**Manual** 大风扇嵌入式工控机

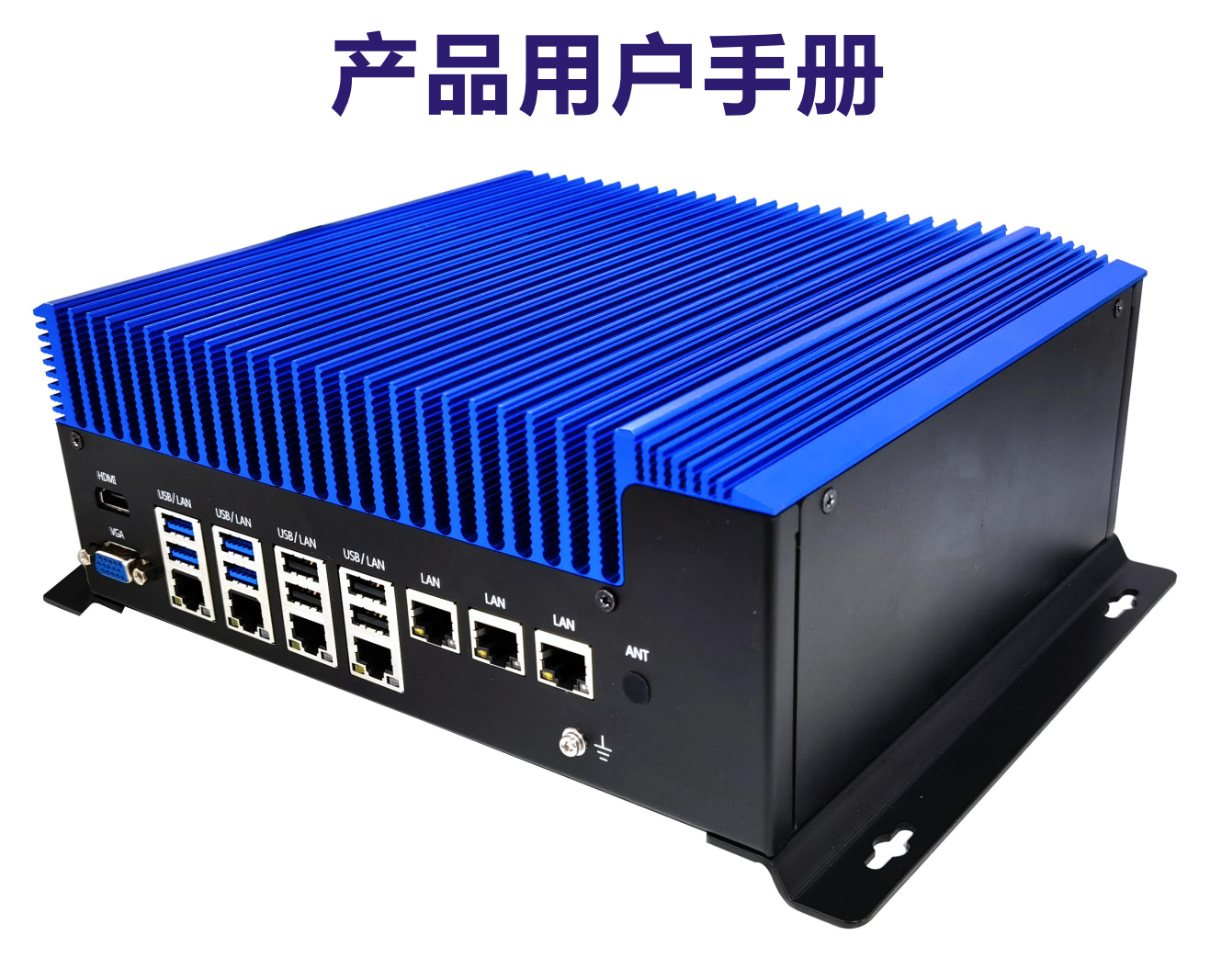

# **PCX-9168**

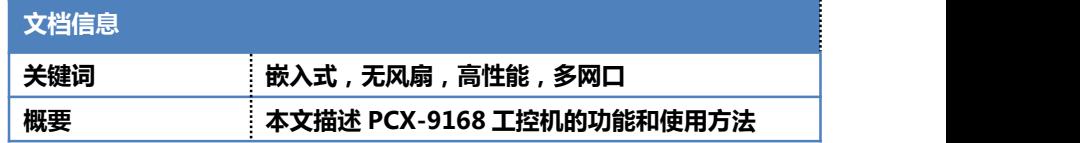

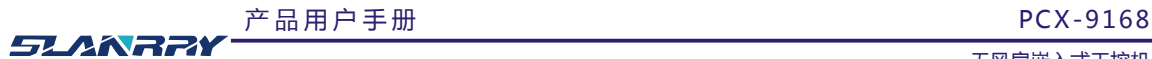

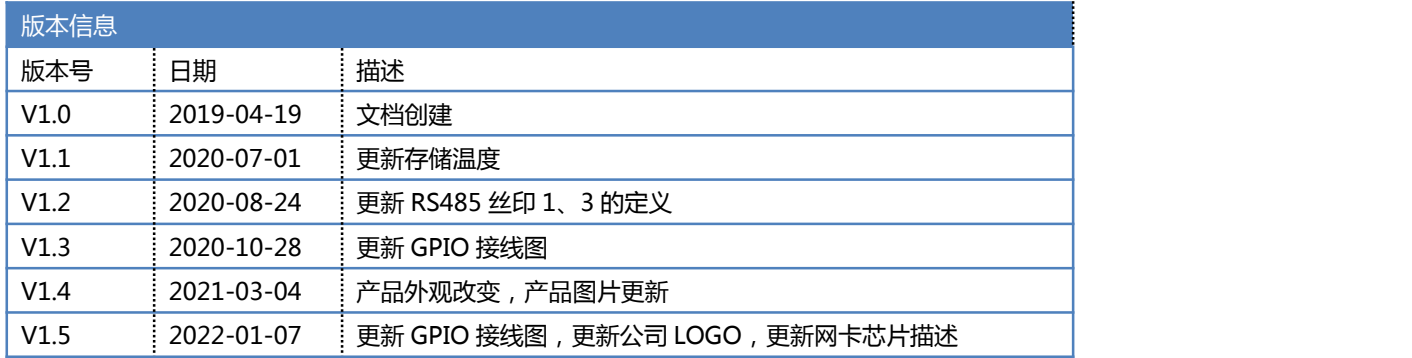

# **声 明**

本手册的版权归深圳市深蓝宇科技有限公司所有,并保留所有的权利。本公司保留随时更改本手 册的权利,恕不另行通知。

本手册的任何一部分未经过本公司明确的书面授权,任何其他公司或个人均不允许以商业获利目 的来复制、抄袭、翻译或者传播本手册。

订购产品前,请向本公司详细了解产品性能是否符合您的要求。产品可能并不完全符合本手册所 描述的功能,客户可根据需要增加产品的功能,具体情况请跟本公司的技术员或业务员联系。

本手册提供的资料力求准确和可靠。但本公司对侵权使用本手册而造成后果不承担任何法律责任。

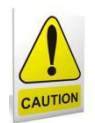

### 安全使用常识:

- 使用前,请务必仔细阅读产品用户手册。
- 当需要对产品进行开箱操作时请先关闭电源。
- 不要带电插拔,以免部分敏感元件被瞬间冲击电压烧毁。
- 操作者需采取防静电措施后才能触摸或进行其他可能产生静电冲击的操作。
- 避免频繁开机对产品造成不必要的损伤。

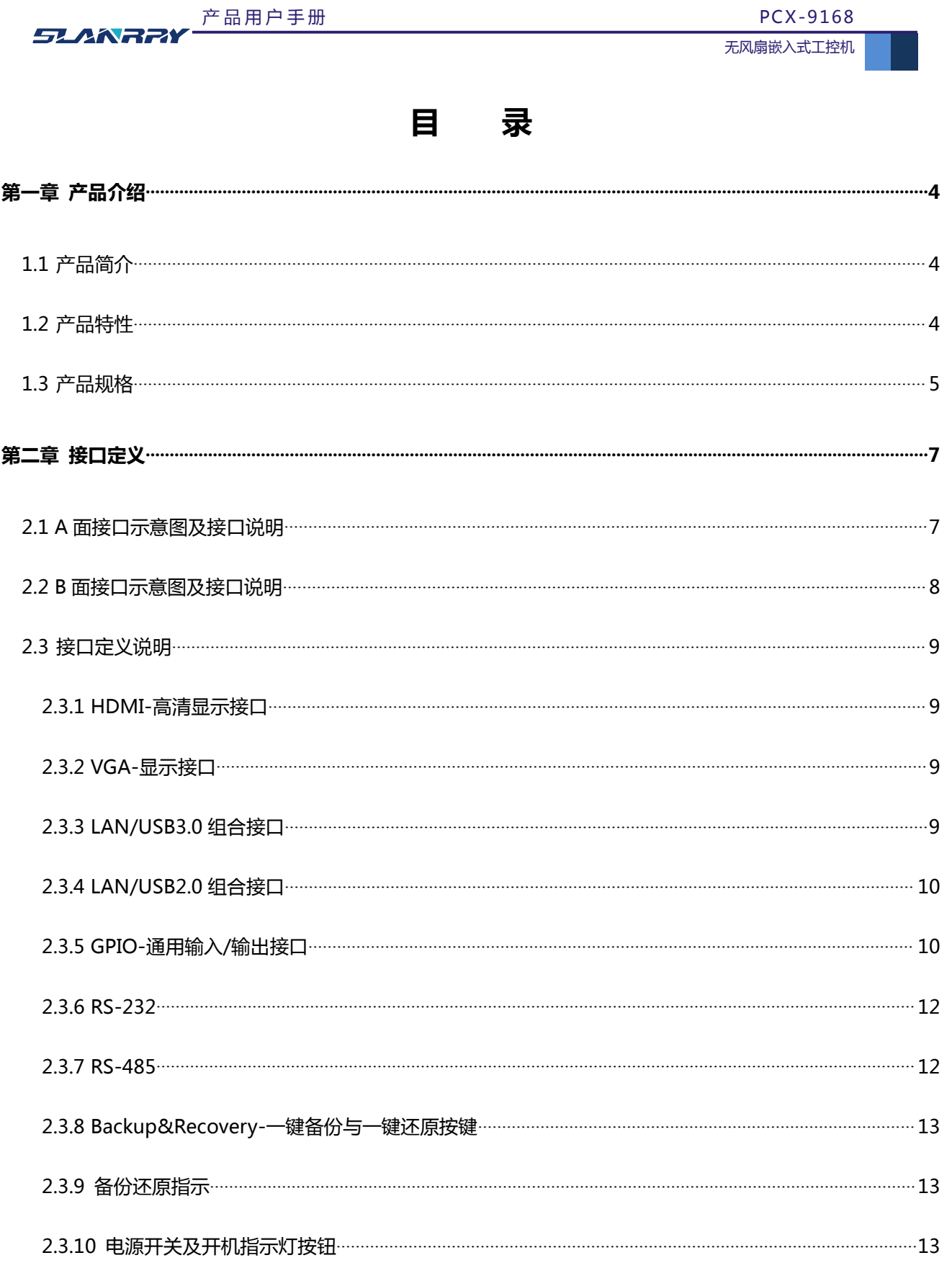

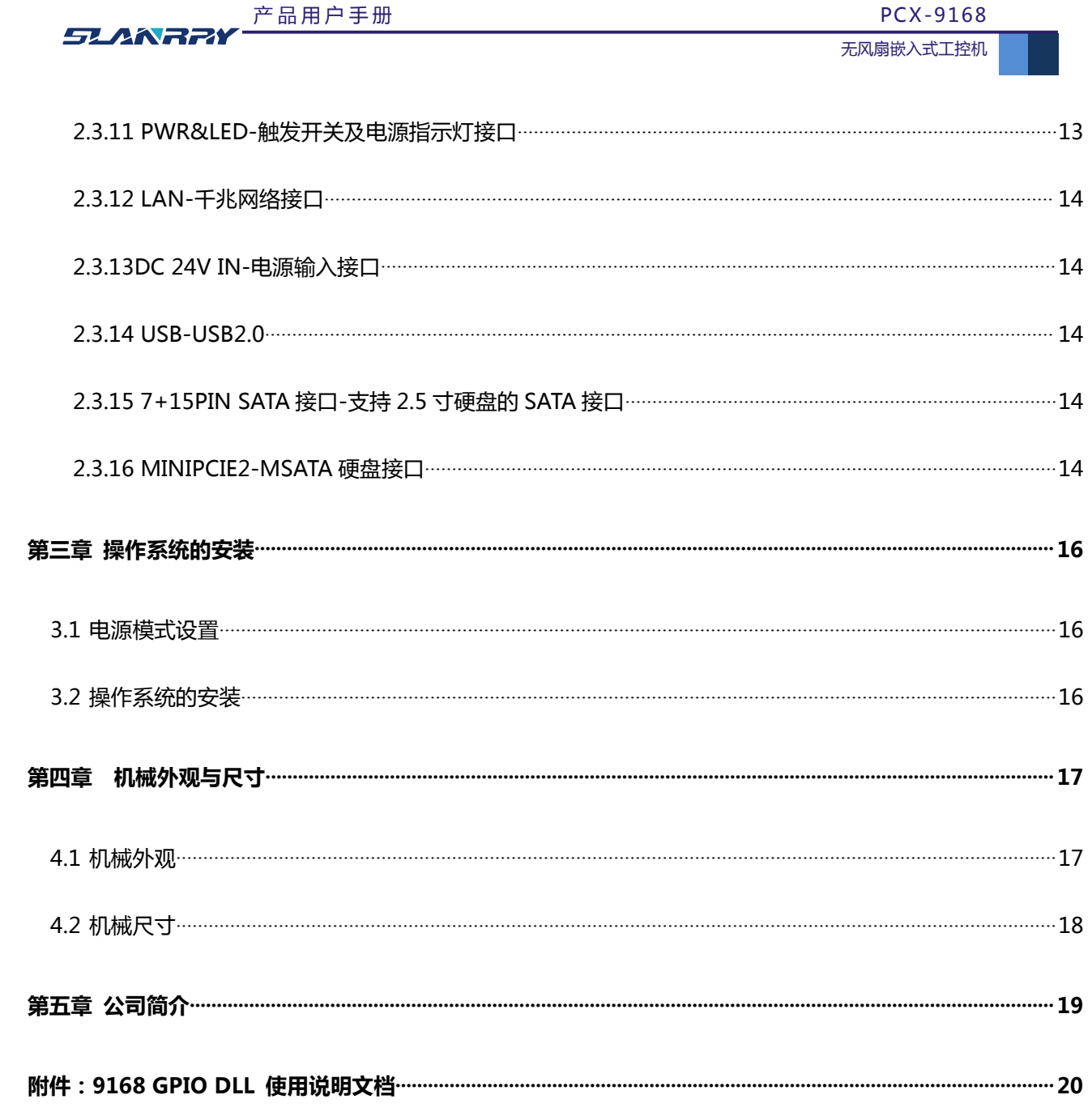

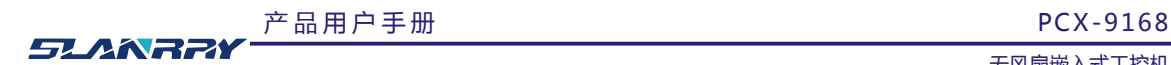

# <span id="page-4-0"></span>**第一章 产品介绍**

#### <span id="page-4-1"></span>1.1 产品简介

PCX-9168 是深蓝宇一款高性能工业电脑,采用铝合金型材无风扇鳍片式的设计,高效散热,运行稳定。PCX-9168 采 用 INTEL Skylake/Kabylake Core I3/I5/I7 系列处理器, DDR4 2133/2400MHz 双通道内存,最高可支持 32GB, 支持 4K 显示,7 个千兆网口,4 个 USB3.0,5 个 USB2.0,支持 Wifi/BT 无线通讯,1 个 MSATA 和 1 个 2.5 寸 SATA3.0 双存储,带 光耦隔离 GPIO。

PCX-9168 为直流 DC 24V 供电, 高性能无风扇多网口双显示双存储多 USB, 适合于智能交通、机器视觉、数字化医疗、 视频安防等行业应用。

#### <span id="page-4-2"></span>1.2 产品特性

- Intel Kabylake/Skylake Core I3/I5/I7 FCLGA1151 系列 CPU
- ◆ DDR4-2133/2400MHz SODIMM 内存双通道设计, 单通道最高可支持 16G, 双通道最高可支持 32G
- 1\*2.5 寸 SATA3.0 和 1\*MSATA
- HDMI+VGA 双显模式,支持 4K 显示器
- 7\*Intel I211-AT 10/100/1000M 网口(其中 1 个与 WIFI 可切换)
- 内置 1\*MINIPCIE,支持 Wifi/BT 无线通讯模块
- DC 24V 供电,短路、过压、过流保护
- 铝合金外壳, 无风扇散热设计
- 整合方便,维护简单

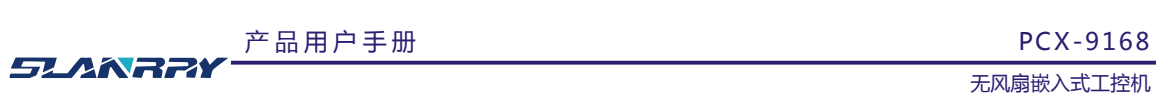

## <span id="page-5-0"></span>1.3 产品规格

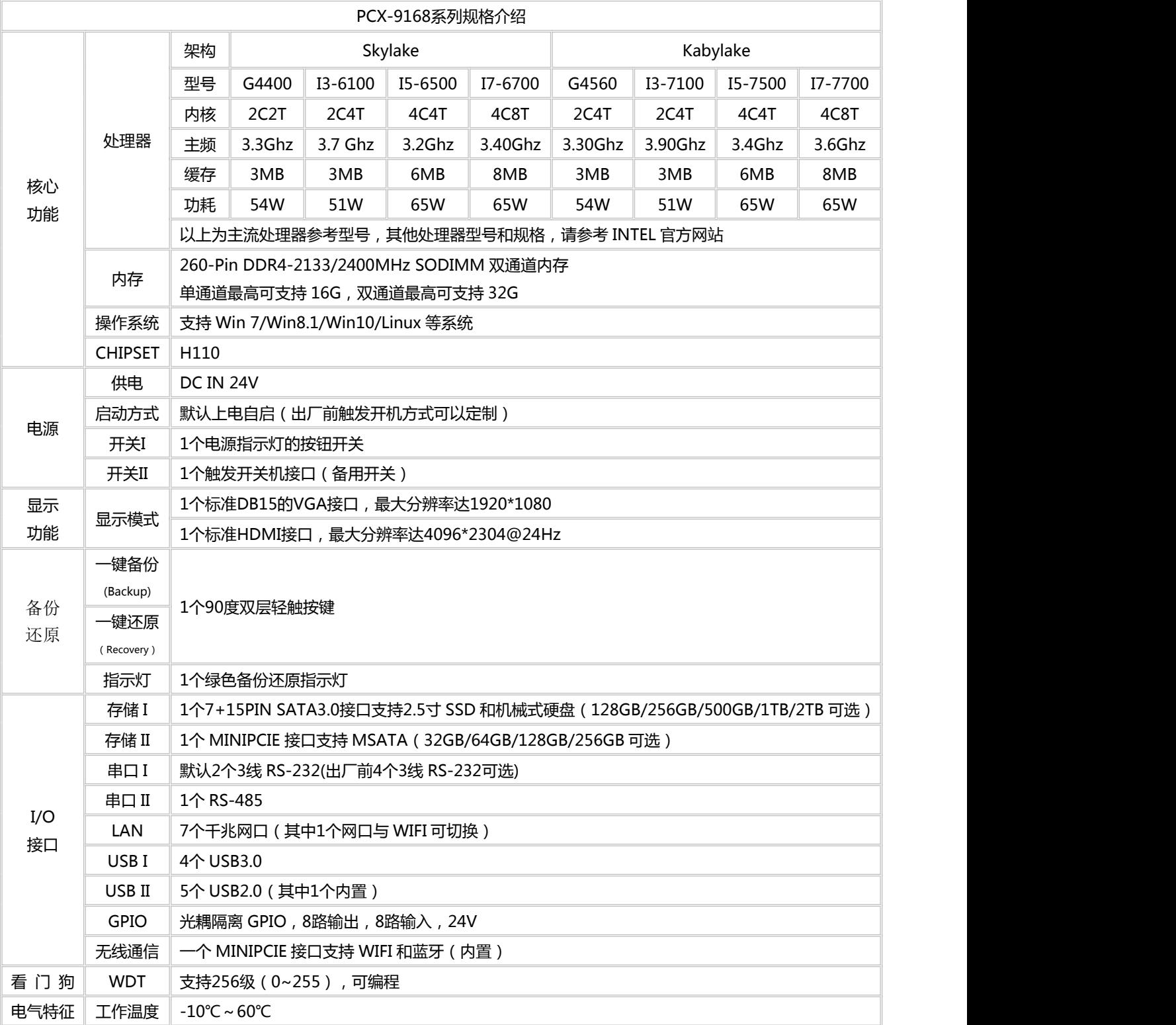

产 品 用 户 手 册

5LANRPY F品用户手册 PCX-9168

无风扇嵌入式工控机

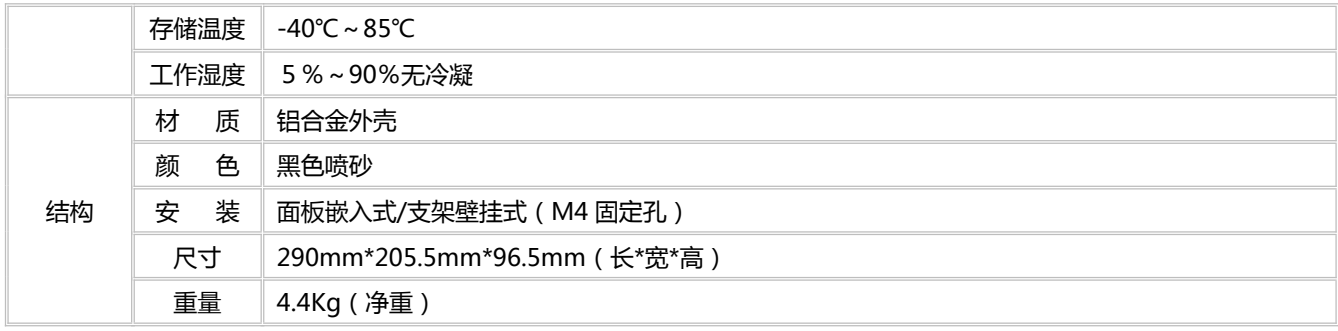

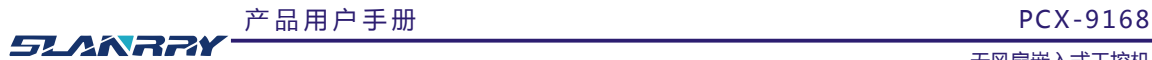

# <span id="page-7-0"></span>**第二章 接口定义**

#### <span id="page-7-1"></span>2.1 A面接口示意图及接口说明

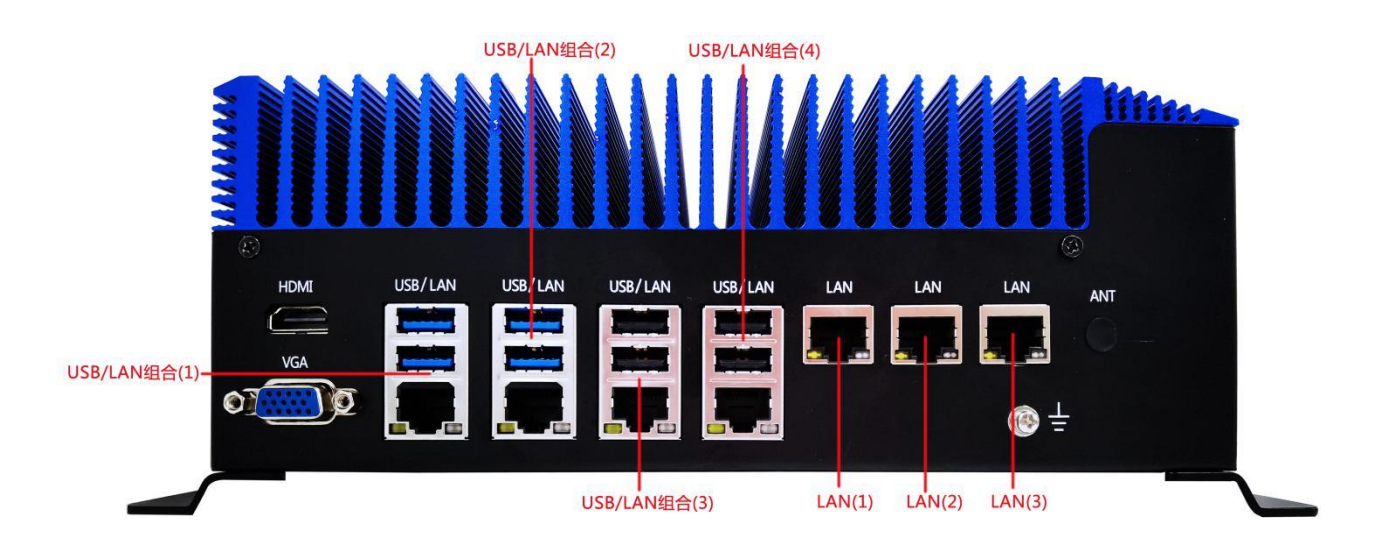

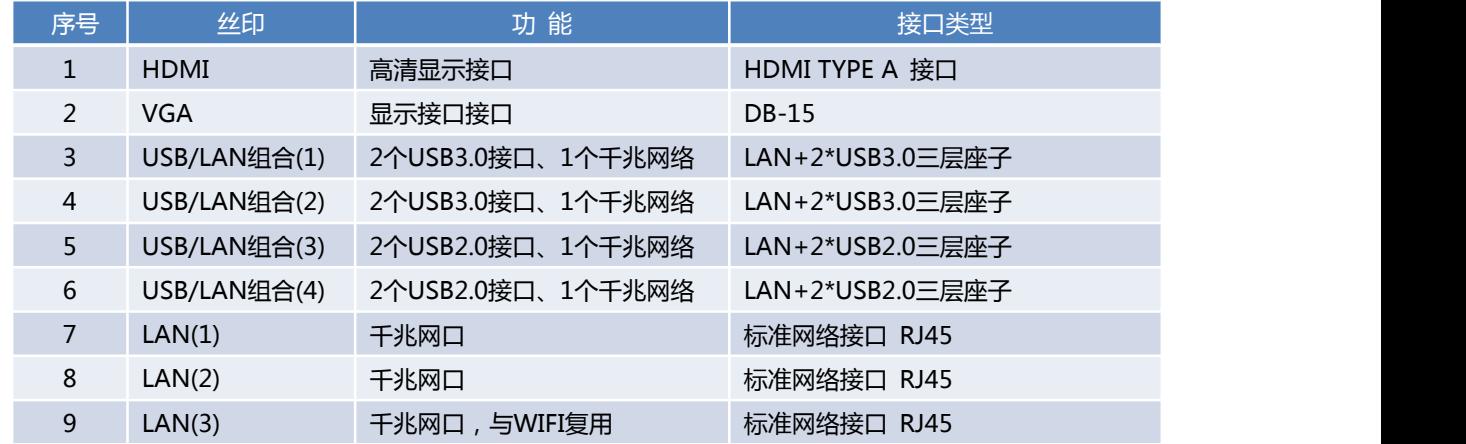

注意: 1、LAN(3)千兆网口与 WIFI 为二选一功能, 出厂默认设置为 LAN(3)可用, WIFI 功能不可用; 如果需要使用 WIFI 功能, 则默认 LAN(3)不可用, 请下单时备注是否需要使用 WIFI 功能;

2、USB/LAN 组合(2)中的两个 USB2.0 接口做了信号增强功能, 增强了信号距离与抗干扰功能, 可支持长度为 10 米的 USB 延长线。

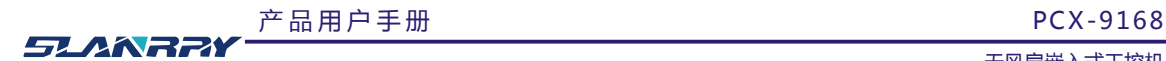

#### <span id="page-8-0"></span>2.2 B面接口示意图及接口说明

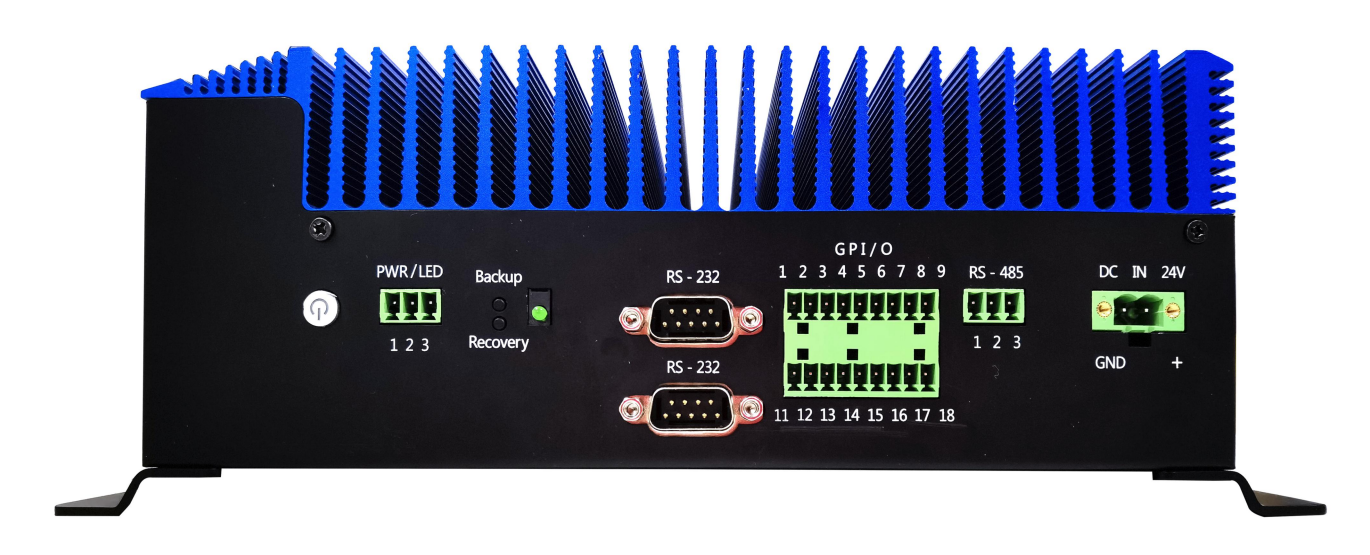

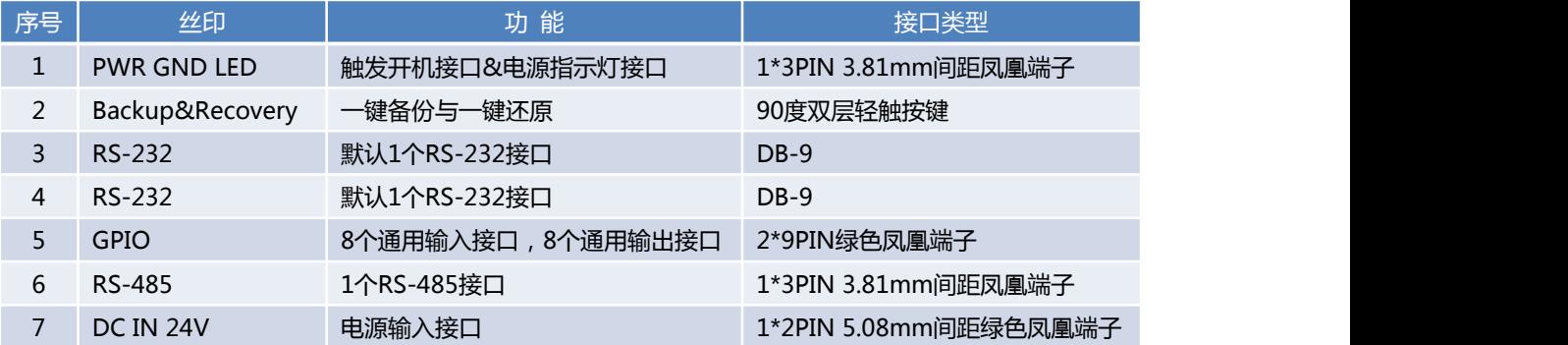

注意: 1、标准 PCX-9168 出厂默认设置为 2 个 RS-232 串口, 如果需要使用到 4 个 RS-232 串口, 出厂前可以定制为 4 个 RS-232。

#### <span id="page-9-0"></span>2.3 接口定义说明

#### <span id="page-9-1"></span>2.3.1 HDMI-高清显示接口

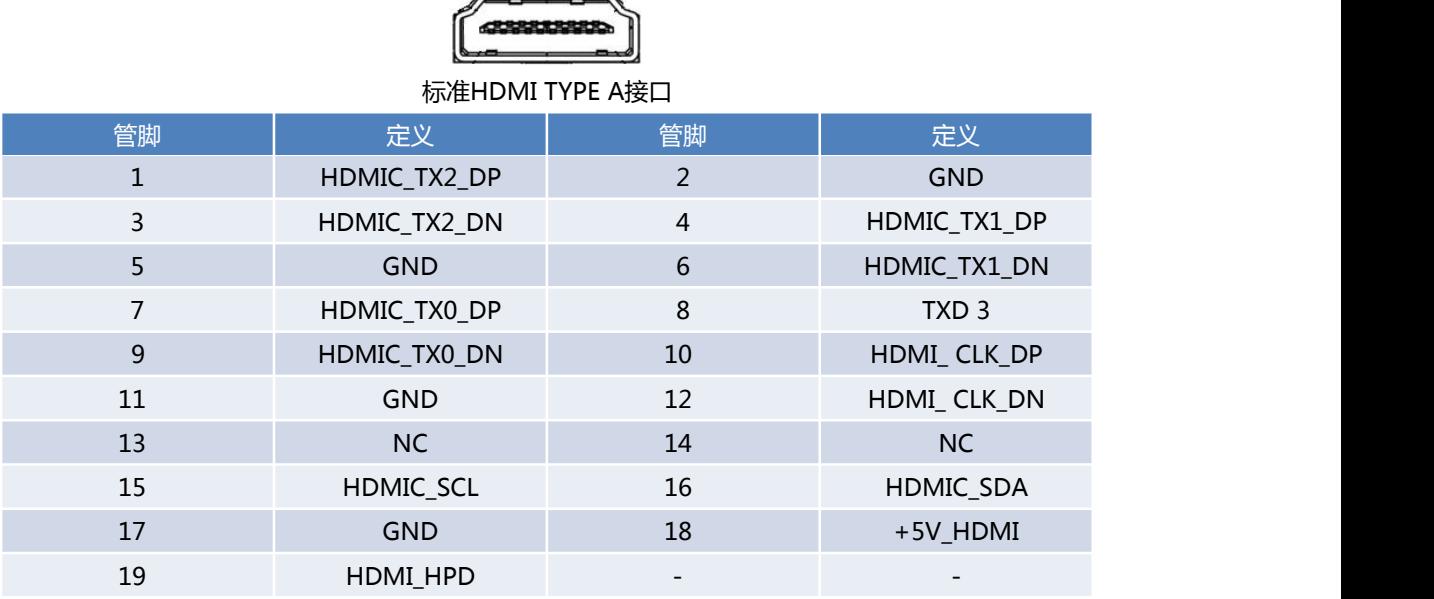

**Contractor** 

<span id="page-9-2"></span>2.3.2 VGA-显示接口

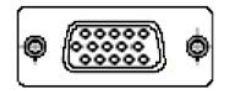

标准VGA接口 DB-15

<span id="page-9-3"></span>2.3.3 LAN/USB3.0组合接口

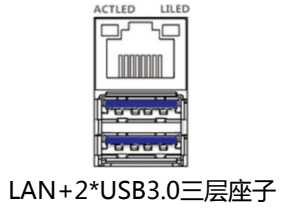

#### 产 品 用 户 手 册 <br>
PCX-9168

无风扇嵌入式工控机

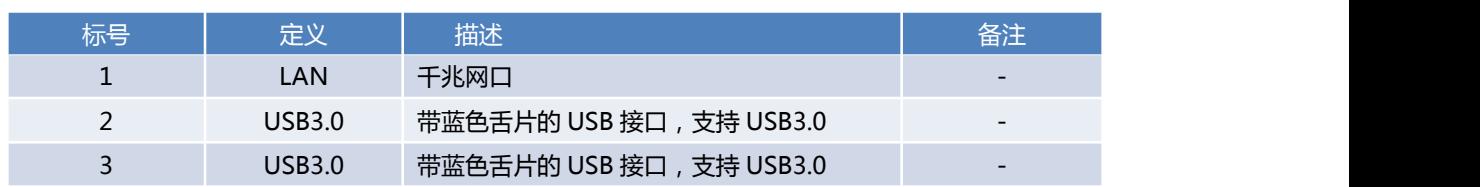

### <span id="page-10-0"></span>2.3.4 LAN/USB2.0组合接口

**SLANRRY** 

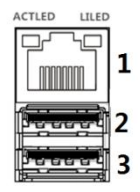

LAN+2\*USB2.0三层座子

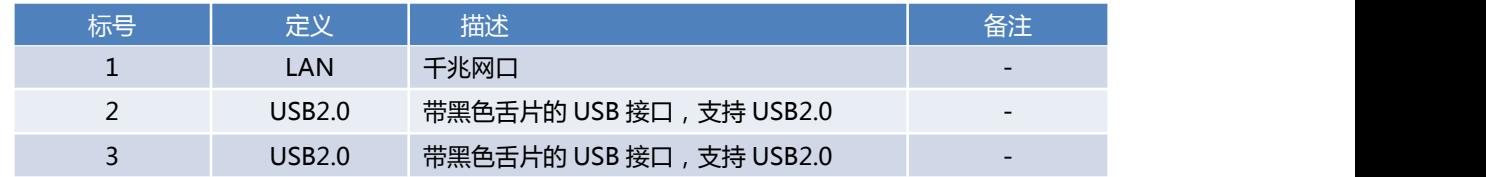

#### <span id="page-10-1"></span>2.3.5 GPIO-通用输入/输出接口

|  |  | 56 |  | 8 NC |
|--|--|----|--|------|
|  |  |    |  |      |
|  |  |    |  |      |
|  |  |    |  |      |
|  |  |    |  |      |
|  |  |    |  |      |

2\*9PIN 3.81mm间距凤凰端子

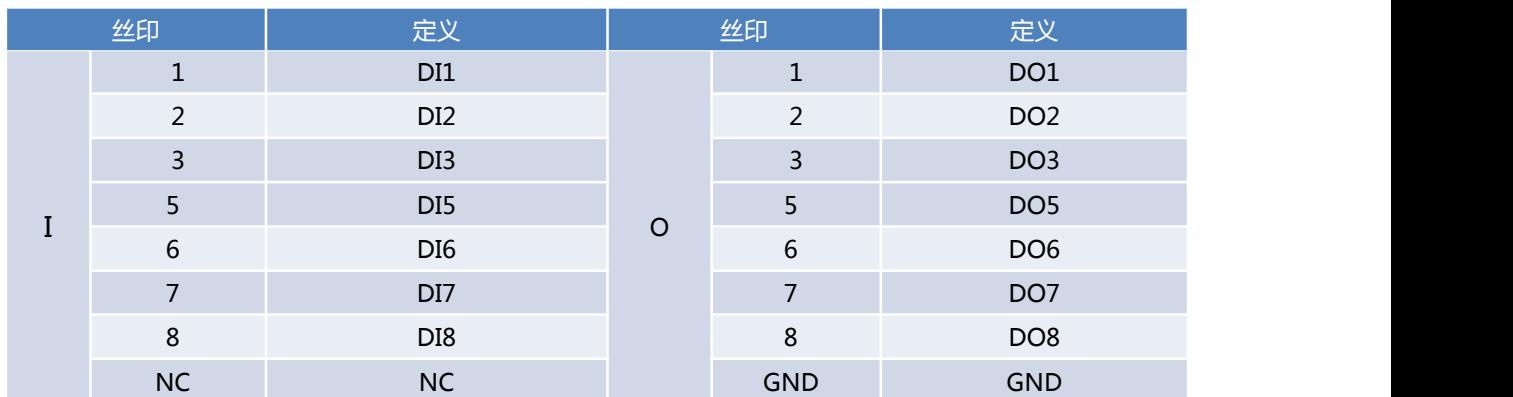

产品用户手册 **PCX-9168 SLANRRI** 

- GPI: (1)最大输入电压在 6V~30V 之间,输入电流没有限制;
	- (2)由于有反向逻辑电路,开关延迟时间<10ns;
	- (3)高电平触发;
	- (4)接线方式如下所示。

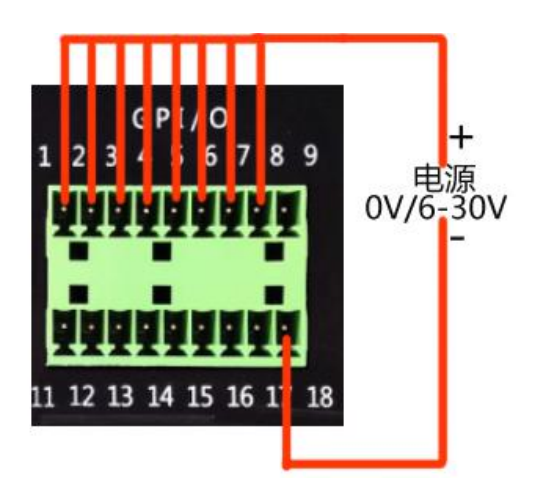

- GPO:(1)最大输出电压+24V,最大每组输出电流 30mA;
	- (2)如果每路输出电流<3mA,客户端建议增加一个 PNP MOS 进行控制;
	- (3)由于有反向逻辑电路,开关延迟时间<10ns;
	- (4)接线方式如下所示。

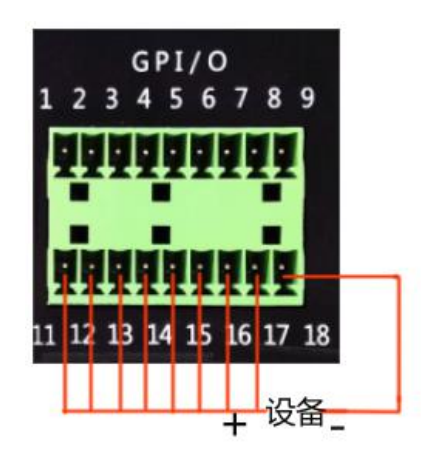

注意: 我们有 WIN7 32 位和 WIN7 64 位、UBUNTU 系统下的 GPIO 例程, GPIO 例程说明文档请查看附件。

#### <span id="page-12-0"></span>2.3.6 RS-232

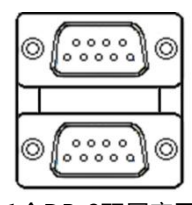

#### 1个DB-9双层座子

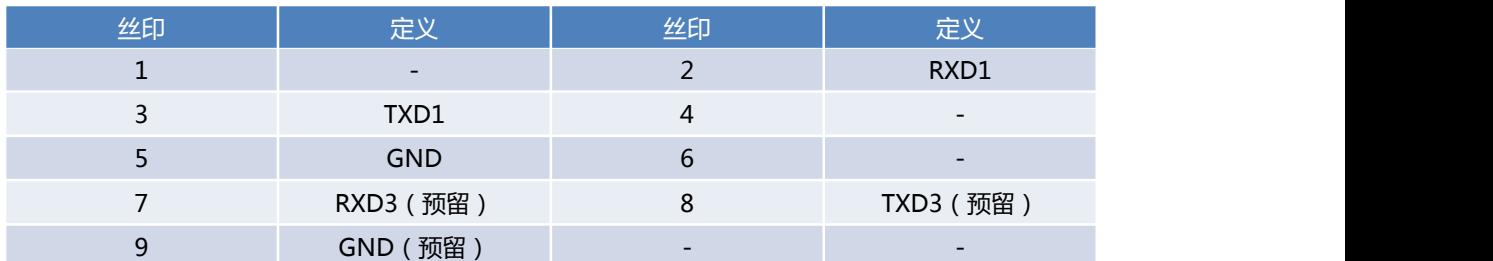

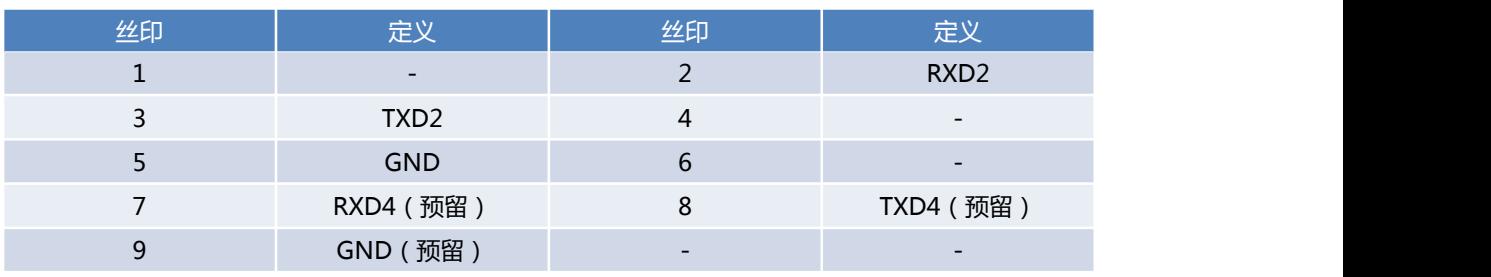

说明:标准 PCX-9168 出厂默认设置为 2 个 RS-232 串口, 即 COM1 与 COM2。COM3 与 COM4 为预留串口, 出 厂前可定制为 4 个 RS-232。

#### <span id="page-12-1"></span>2.3.7 RS-485

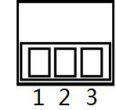

#### 1\*3PIN 3.81mm间距凤凰端子

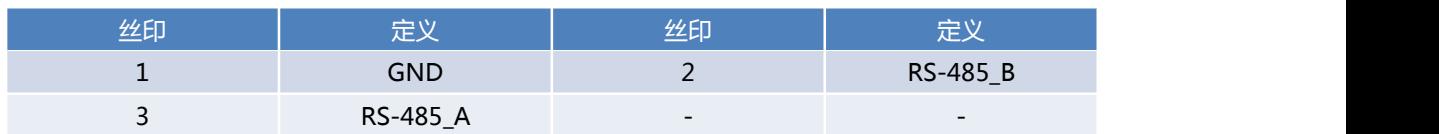

说明:此串口在系统下编号为COM5。

### <span id="page-13-0"></span>2.3.8 Backup&Recovery-一键备份与一键还原按键

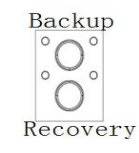

双层轻触按键

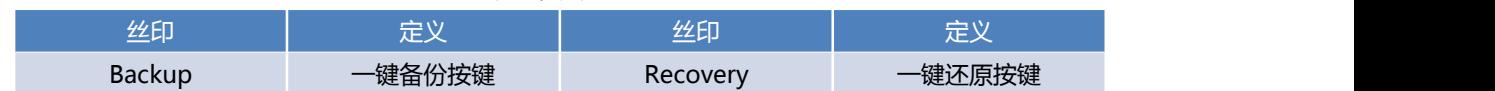

<span id="page-13-1"></span>2.3.9 备份还原指示

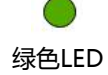

说明:按下备份或还原按键,绿色指示灯常亮,此时处于备份或还原工作状态;灯灭后,表示备份还原已完成。

<span id="page-13-2"></span>2.3.10 电源开关及开机指示灯按钮

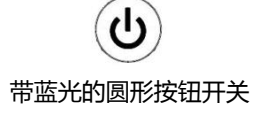

说明:轻触按钮触发开/关机,开机状态下按钮发出蓝光。

<span id="page-13-3"></span>2.3.11 PWR&LED-触发开关及电源指示灯接口

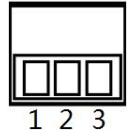

1\*3PIN 3.81mm间距凤凰端子

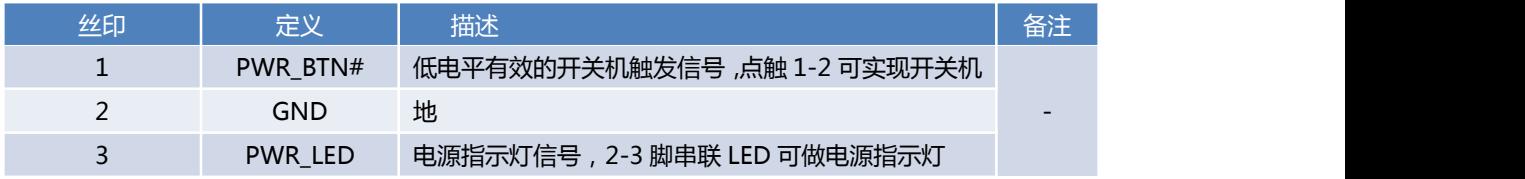

产 品 用 户 手 册

第 13 页 共 22 页

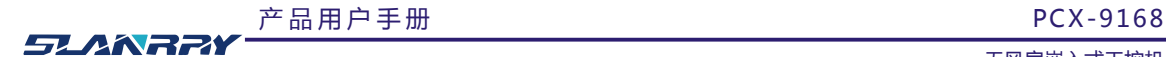

说明:POWER\_LED 灯的电压值在 3.15~3.24V 之间。

<span id="page-14-0"></span>2.3.12 LAN-千兆网络接口

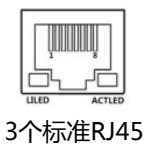

<span id="page-14-1"></span>2.3.13DC 24V IN-电源输入接口

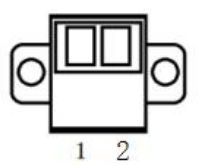

1\*2PIN 5.08mm 间距带锁凤凰端子

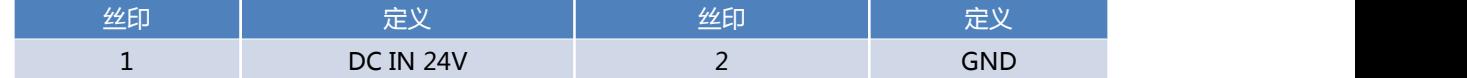

#### <span id="page-14-2"></span>2.3.14 USB-USB2.0

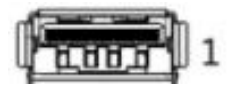

标准单层带黑色舌片的USB2.0接口

说明:此USB2.0预留在机器内部,可接加密狗。

### <span id="page-14-3"></span>2.3.15 7+15PIN SATA接口-支持2.5寸硬盘的SATA接口

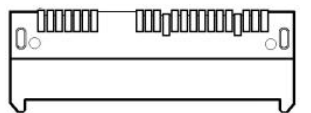

标准7+15PIN SATA接口支持2.5寸硬盘

#### <span id="page-14-4"></span>2.3.16 MINIPCIE2-MSATA硬盘接口

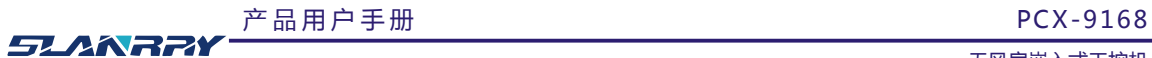

 $\begin{picture}(180,10) \put(0,0){\line(1,0){10}} \put(10,0){\line(1,0){10}} \put(10,0){\line(1,0){10}} \put(10,0){\line(1,0){10}} \put(10,0){\line(1,0){10}} \put(10,0){\line(1,0){10}} \put(10,0){\line(1,0){10}} \put(10,0){\line(1,0){10}} \put(10,0){\line(1,0){10}} \put(10,0){\line(1,0){10}} \put(10,0){\line(1,0){10}} \put(10,0){\line($ đ  $\frac{6}{1}$  munimum  $\frac{1}{51}$ 标准MINIPCIE接口支持MSATA硬盘

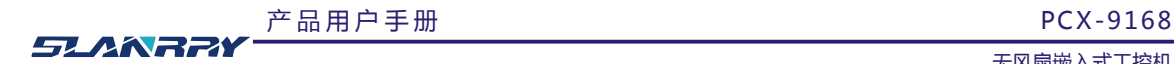

# <span id="page-16-0"></span>**第三章 操作系统的安装**

#### <span id="page-16-1"></span>3.1 电源模式设置

出厂默认上电自启模式,如需触发开关机模式请出厂前说明。

<span id="page-16-2"></span>3.2 操作系统的安装

安装操作系统可以通过连接 USB 设备来实现(如 USB 光驱,USB移动硬盘等)。连接好 USB 设备后需要在系统 BIOS 中 进行如下设置以实现从 USB 设备引导系统:

- 1、开机按 DELETE 键进入主板 BIOS 设置。或按 F11 键进入快捷方式选择启动引导设备。
- 2、进入"Boot"子菜单 Boot Option Priorities,将"Boot Option #1"一项设置为【USB-HDD】或【USB-CDROM】
- 3、按 F10 保存, 退出 BOIS 设置, 重新启动, 即可从 USB 设备引导系统。
- 4、按照需要安装的操作系统的提示进行安装即可。
- 5、安装完成之后,拔掉【USB-HDD】或【USB-CDROM】设备,重启即可。

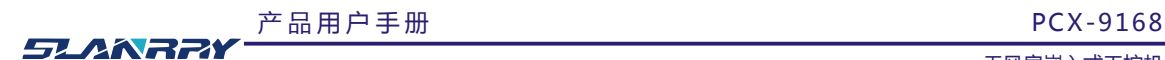

# <span id="page-17-0"></span>**第四章 机械外观与尺寸**

<span id="page-17-1"></span>4.1 机械外观

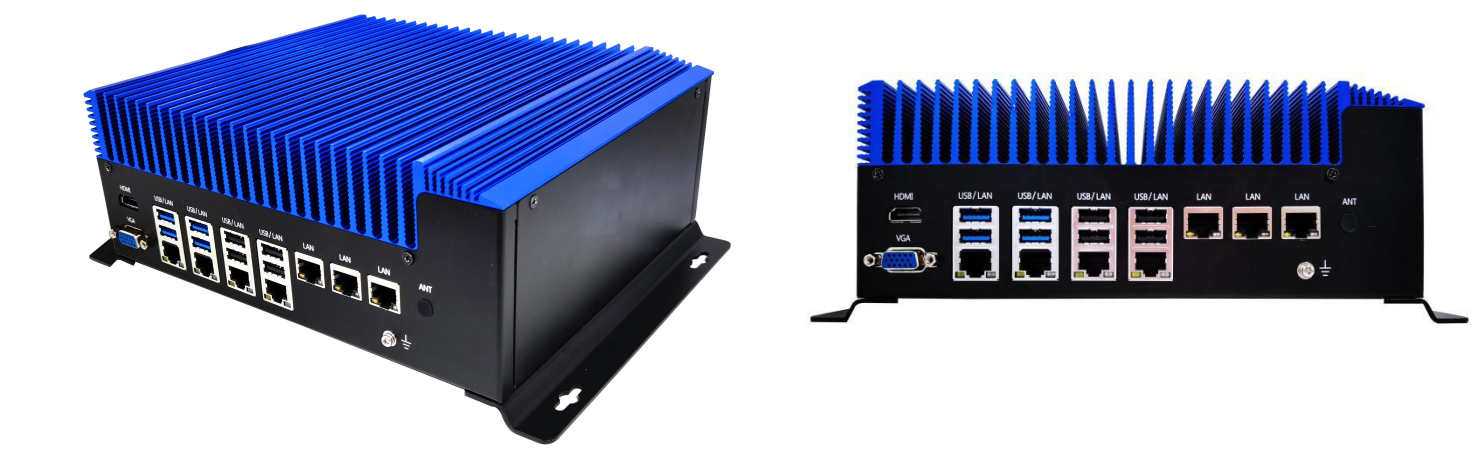

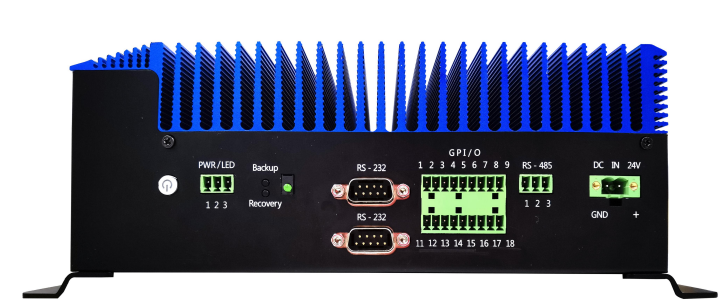

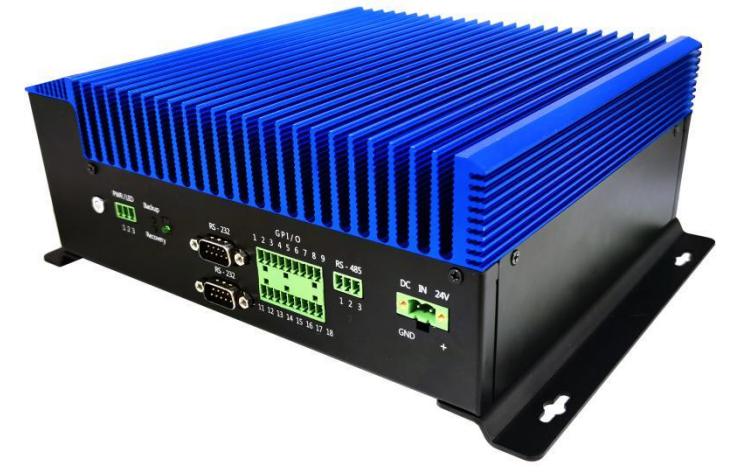

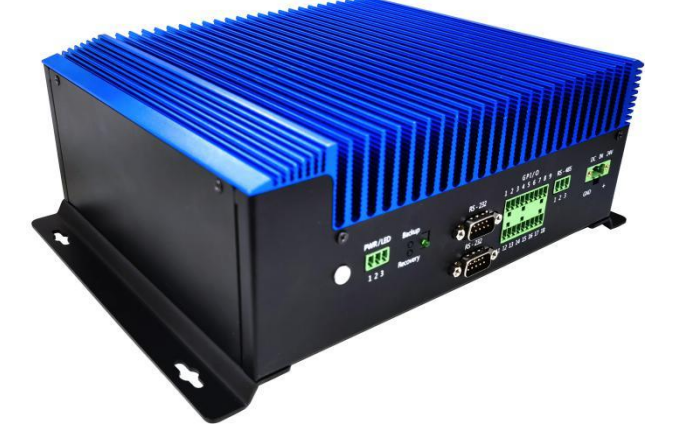

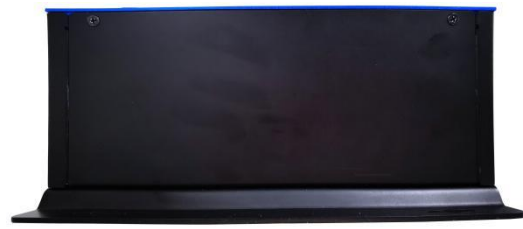

产 品 用 户 手 册

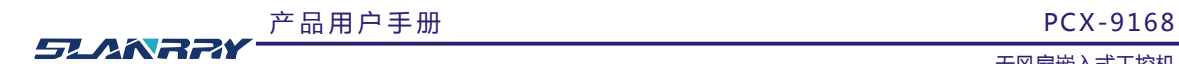

### <span id="page-18-0"></span>4.2 机械尺寸

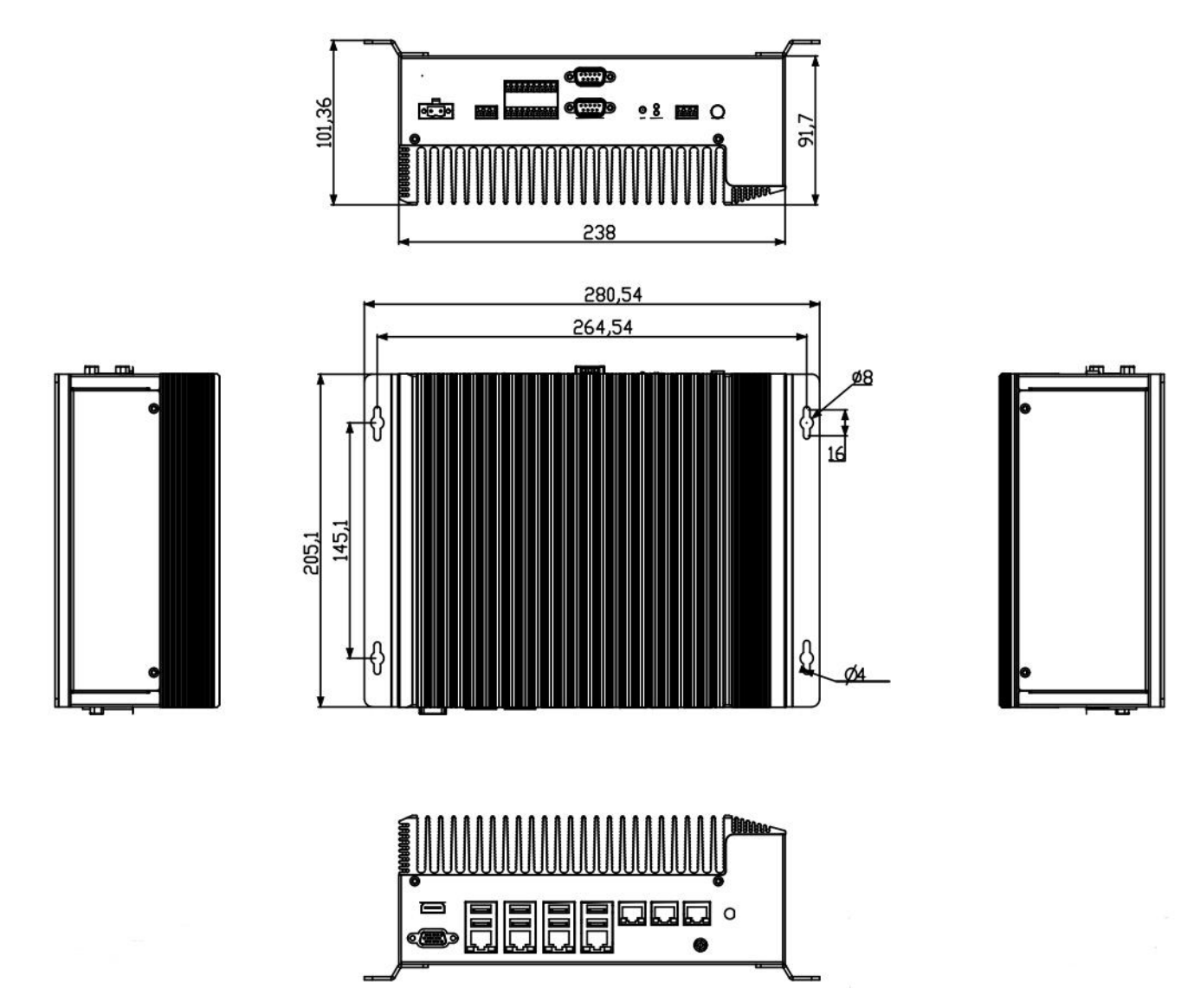

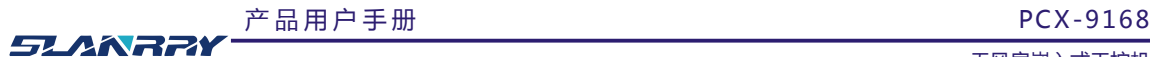

# <span id="page-19-0"></span>**第五章 公司简介**

#### 公司全称:深圳市深蓝宇科技有限公司 公司总部:中国**•**深圳 运营中心: 北京, 上海, 武汉, 成都 成立时间:**2003** 年 公司纲领:筑造智能科技平台,助推智慧地球建设

业务范围: 嵌入式主板研发与销售,工业整机研发与销售,嵌入式智能系统设计与开发。公司提供专业的 OEM、ODM 服 务,直接依据客户的需求,移植客户软件(端对端特色服务),代客户定制嵌入式产品编制驱动程序,及提供各类核心 CPU 控制 板。

#### 典型产品:

核心模块、PC104 主板; 3.5 寸主板; Mini-ITX 主板; 工业平板电脑;无风扇嵌入式工控机;加固手持终端; 工业存储模块;人机界面;数据采集模块;

#### 典型服务:

CISC 平台 X86 嵌入式产品定制 ( 嵌入式主板、显示模块、采集模块 );

#### 质量体系:

ISO9001 国际质量认证体系,欧洲 CE 认证体系,美国 FCC 认证体系,产品高低温检测体系,产品老化测试体系。

#### 合作伙伴:

Intel(英特尔),Freescale(飞思卡尔),三星电子集团,台湾瞻营股份,文晔股份,联强国际,大联大集团,友 尚集团,艾睿电子集团,安富利集团,世健系统,金龙国际,百特集团,好利顺电子,中电器材,增你强股份,e 络盟,威 健国际,科通集团。

#### 典型客户:

中国铁道部,中国地震局,香港力康集团,比亚迪集团,创维集团,中国船舶重工集团,中国电子科技集团,中 国科学院,中国军事医学科学院,上海建筑科学研究院,广东建筑科学研究院,天津水运工程勘察设计院,浙江中控研究院, 广东嵌入式研究所,清华大学,北京邮电大学,北京工业大学,北京航空航天大学,江苏大学,南昌航空大学,华南理工大 学,上海交通大学,哈尔滨工业大学,北京装甲兵工程学院,空军第一航空学院.

### 联系方式:

### 深圳市深蓝宇科技有限公司

- 电 话:0755-86913686
- 传 真:0755-86267586
- 咨询热线:400-777-2212
- **网 址:www.lanrrv.com**

#### 地 址:深圳市宝安区石岩街道石新社区宏发工业园 2 栋 3 楼

产 品 用 户 手 册

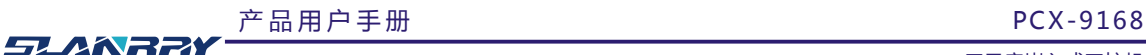

# <span id="page-20-0"></span>**附件:9168 GPIO DLL 使用说明文档**

- (1)本例子程序运行在 windows 系统上,分 32 位与 64 位例程,实测平台 win732bit 与 win764bit 系统。
- (2)WIN7 32 位系统请使用 9168\_GPIO\Release 文件夹下的 GpioDll.dll 、 GpioDll.h GpioDll.lib、WinIo32.sys 文件, WIN7 64 位系统请使用 9168\_GPIO\Release64 文件夹下的 GpioDll.dll、GpioDll.h、GpioDll.lib、WinIo64.sys。
- (3)本例程使用的开发环境是 vs2008 sp1。
- (4)建议系统使用 administrator 管理员用户。
- (5)程序必需使用超级管理员权限运行,如 vs2008 给程序加管理员权限运行方法如图 1。

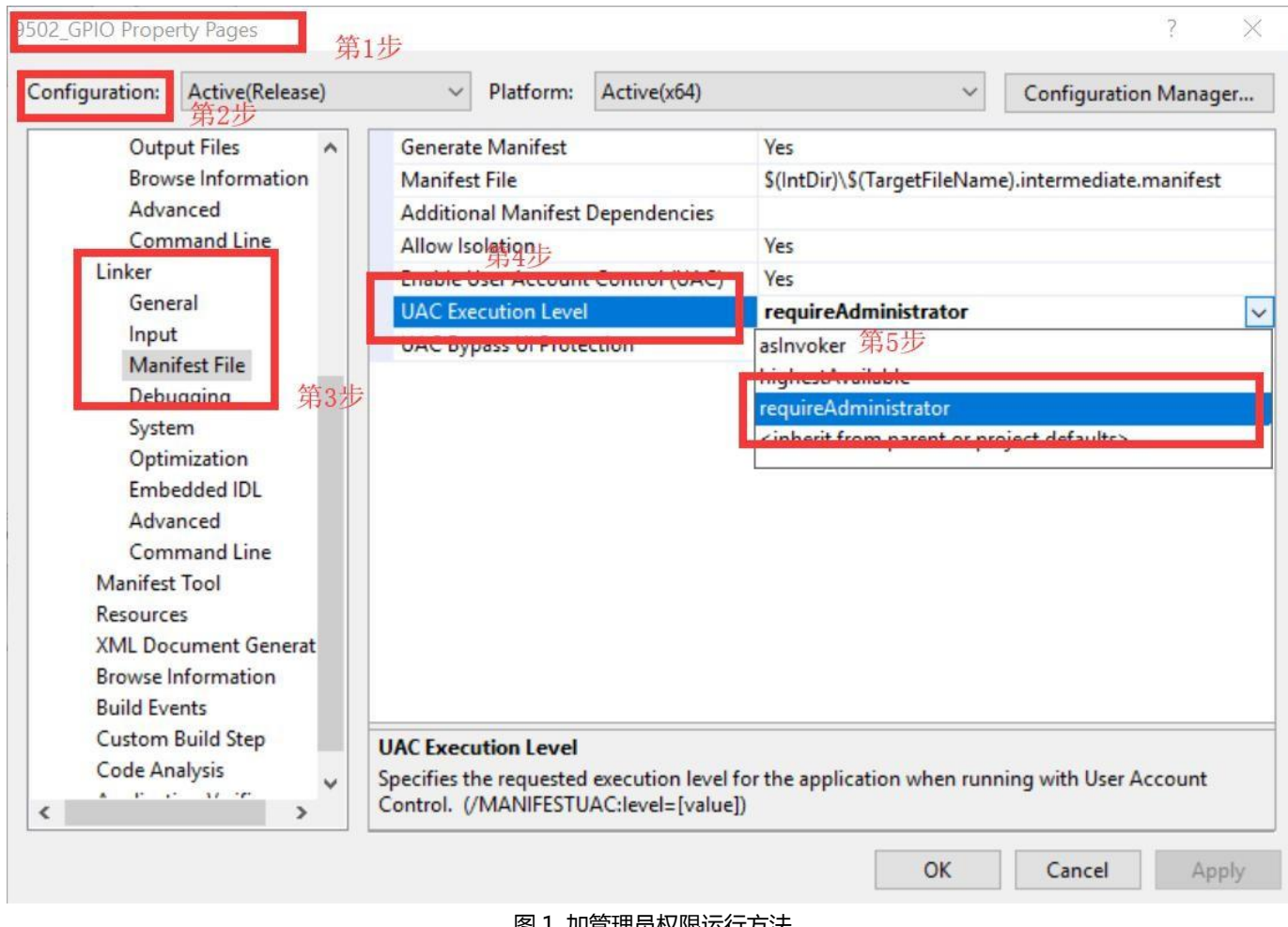

图 1 加管理员权限运行方法

(6)程序 GPIO 编号如图 2。

产 品 用 户 手 册 <br>
PCX-9168

**SLANRRY** 

**II** and

无风扇嵌入式工控机

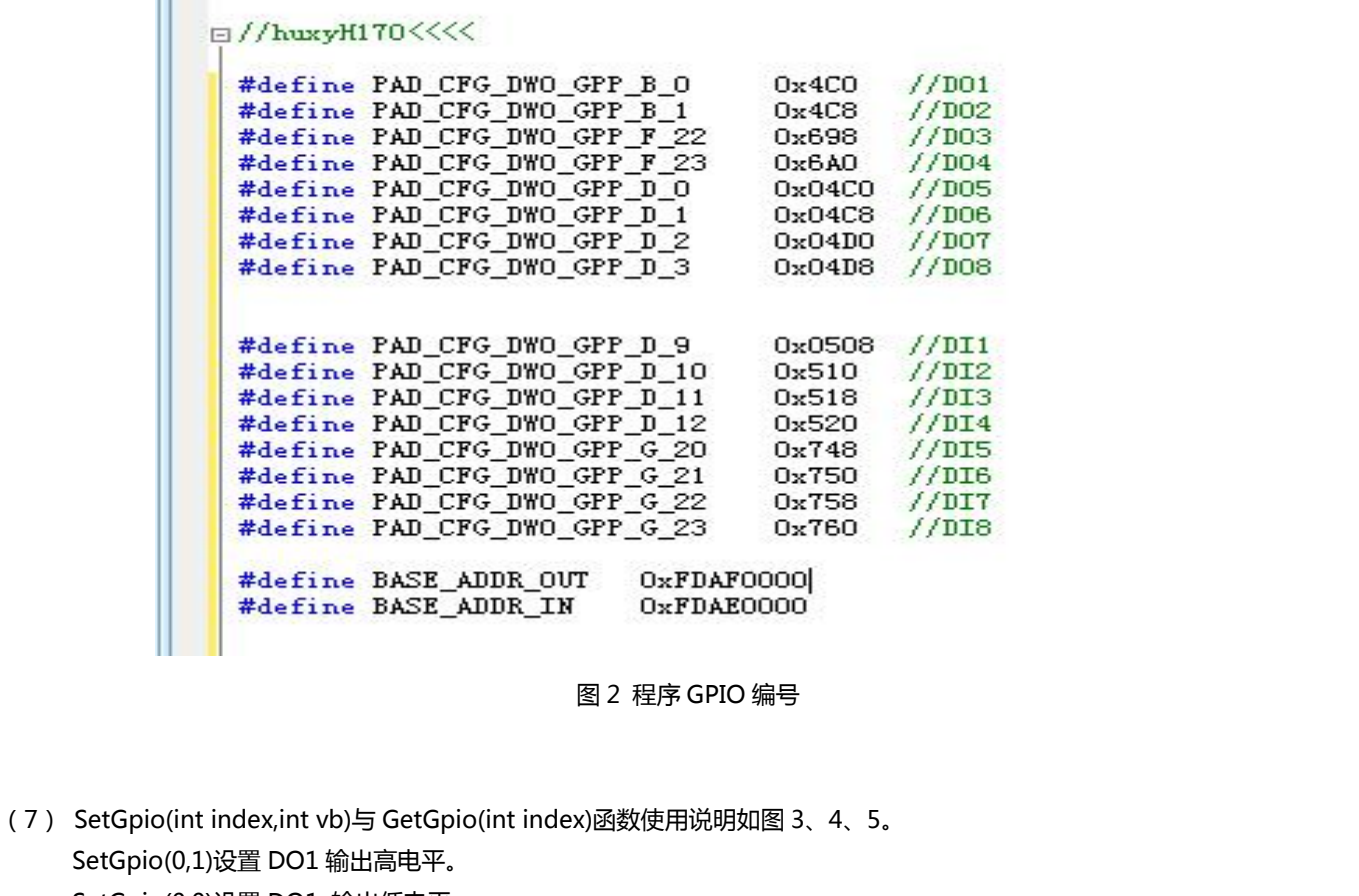

SetGpio(0,0)设置 DO1 输出低电平。

GetGpio (1)取 DI2 电平状态返回值为 int 类型 0 为低电平、1 为高电平。

```
void CMemTestDlg:: OnBnClickedBtnReadall ()
\begin{array}{c} 1 \\ 4 \\ 1 \end{array}TCHAR *ss[2]={_T("0"), _T("1")};
                                               读取GPI1-8状态
     for (int i=0; i <b>GPTO_NUM</b>; i++)Ł
          int bv=GetGpio(i);
          if(bv|=0)bv=1:
          SetDlgItemText(IDC_STATIC_STAT1+i,ss[bv]);
     ł
                            图 3 读取 GPI1-8 状态void CMemTestDlg:: OnBnClickedBtnAlloff ()
 \overline{f}for (int i=0; i@PID_NUM; i++)\mathbf{I}设置GPO1-8为低电平
          SetGpio(i,0);ł
     //for(int j=0; j(2; j+1)\frac{1}{1}<br>\frac{1}{1} SetGpo(j, 0);<br>\frac{1}{1}
```
产 品 用 户 手 册

产 品 用 户 手 册 <br>
PCX-9168 **SLANRRY** 无风扇嵌入式工控机 图 4 设置 GPO1-8 为低电平 void CMemTestDlg::OnBnClickedBtnAllon() for  $(int i=0; i \< GTIO_NUM; i++)$  $\overline{E}$  $SetGpio(i,1);$ 设置GPO1-8为高电平 }<br>}<br>//for (int\_j=0;\_j<2;\_j++)<br>//{<br>//}<br>//}<br>//}  $\mathbf{r}$ 图 5 设置 GPO1-8 为高电平

(8)注意 Win764 位系统必须打开 test mode ,右键以管理员身份运行 TestModeEable.bat 脚本,开启 test mode。 (9)有问题可联系深蓝宇相关工作人员!